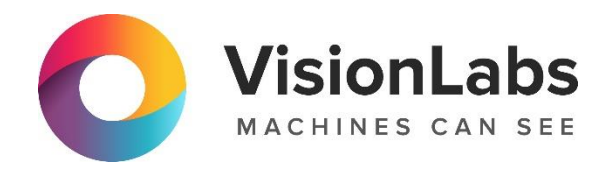

# **VISIONLABS LUNA PLATFORM 5**

# **Инструкция по эксплуатации**

ООО «ВижнЛабс» 123458, г. Москва, ул. Твардовского д. 8, стр. 1 +7 (499) 399 3361

 $\Box$  info@visionlabs.ru

www.visionlabs.ru

# Содержание

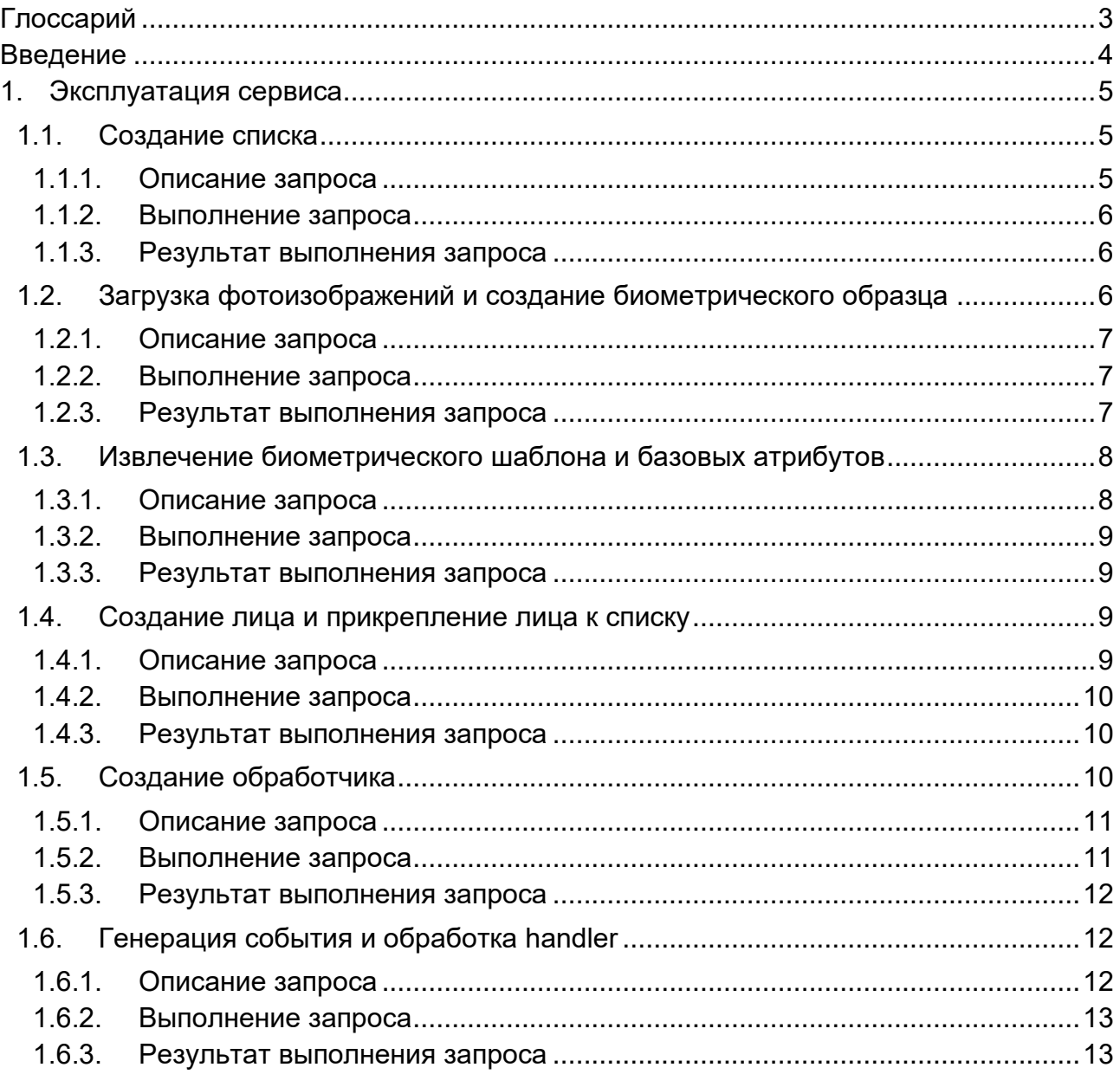

# <span id="page-2-0"></span>**Глоссарий**

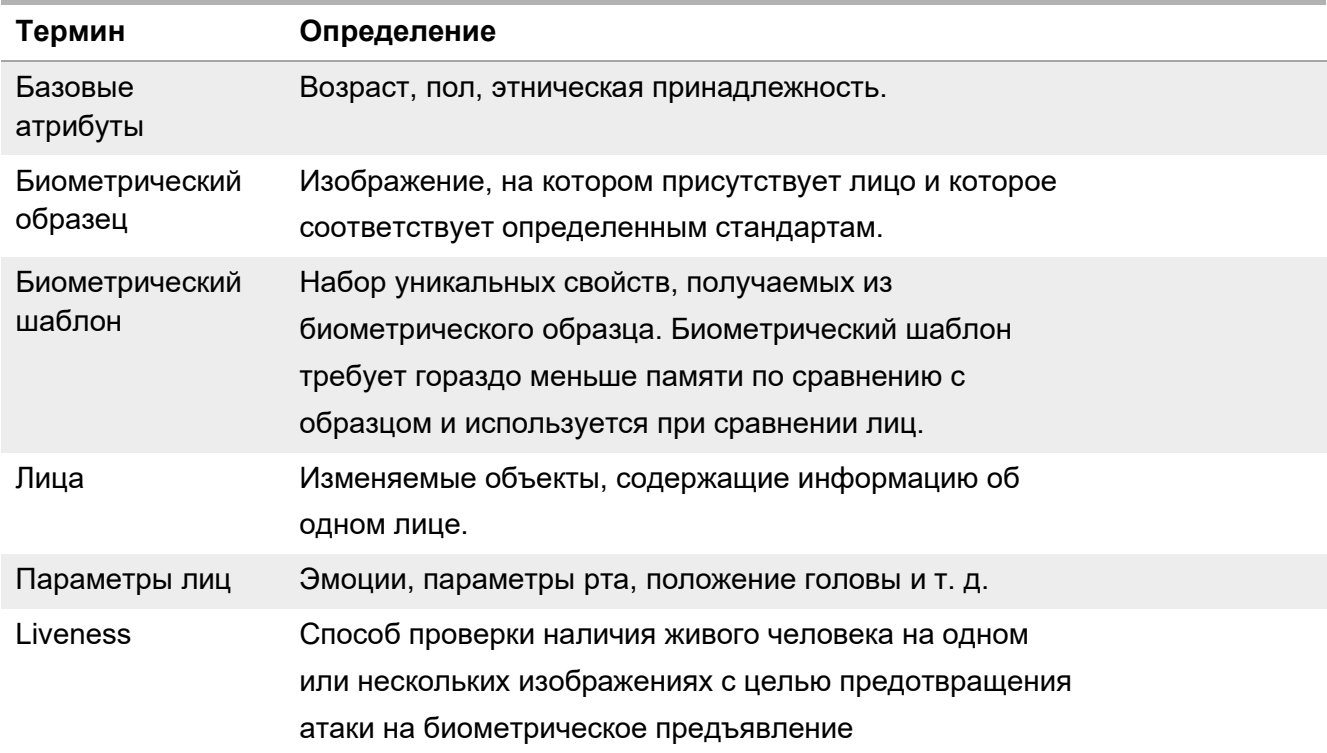

# <span id="page-3-0"></span>**Введение**

В документе описывается процесс эксплуатации LUNA PLATFORM 5. Для эксплуатации системы необходимо подключение к тестовому стенду VisionLabs (см. документ Инструкция по проверке приложения).

Дополнительная документация по системе может быть запрошена у компании VisionLabs.

# <span id="page-4-0"></span>**1. Эксплуатация сервиса**

Заказчик последовательно отправляет HTTP-запросы к сервисам LUNA PLATFORM через сервис API и получает в ответ пакет данных. Для некоторых запросов предварительно требуется выполнить запрос, чтобы получить сущность, идентификатор которой будет использоваться в следующем запросе.

**Примечание**. Система генерирует уникальные идентификаторы, которые отличаются от тех, что приведены в документации. Для корректной эксплуатации необходимо заменять идентификаторы на те, что были получены заказчиком в результате выполнения предыдущего запроса.

В данном документе приведена следующая последовательность действий:

1. Создание списка, к которому будет прикреплено фотоизображение;

2. Загрузка фотоизображения в LUNA PLATFORM и создание биометрического образца;

3. Извлечение биометрического шаблона и базовых атрибутов;

4. Создание объекта "лицо" и прикрепление его к списку;

5. Создание обработчика, в котором должны содержаться правила по сравнению загружаемого лица с лицом из списка, а также правила проверки лица на Liveness.

6. Обработка ранее созданного обработчика и генерация события.

## <span id="page-4-1"></span>**1.1. Создание списка**

#### <span id="page-4-2"></span>**1.1.1. Описание запроса**

Назначение: Запрос позволяет создать список в LUNA PLATFORM. К такому списку могут быть прикреплены лица.

Тип запроса: POST

Запрос: 10.16.6.43:5000/6/lists

Запрос выполняется с параметрами, указанными в Таблице 1.

#### **Таблица 1**. Параметры запроса для создания списка

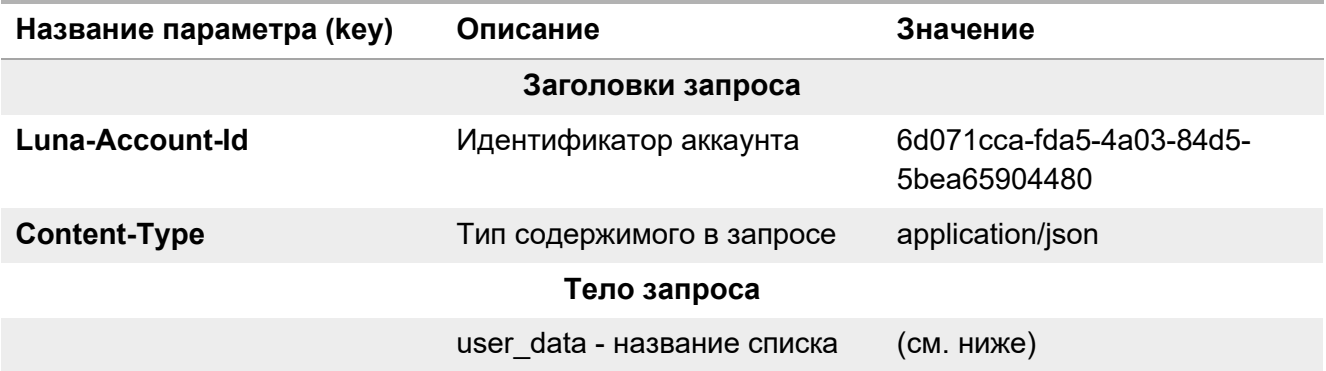

#### <span id="page-5-0"></span>**1.1.2. Выполнение запроса**

Пример cURL-запроса для выполнения запроса из командной строки:

```
curl --location --request POST 'http://10.16.6.43:5000/6/lists' \
--header 'Luna-Account-Id: 6d071cca-fda5-4a03-84d5-5bea65904480' \
--header 'Content-Type: application/json' \
--data '{
   "user_data": "List"
}'
```
#### <span id="page-5-1"></span>**1.1.3. Результат выполнения запроса**

При успешном выполнении запроса система возвращает ID и URL списка.

Пример ответа на запрос:

```
{"list_id":"fecfaefb-7cf2-490f-9f89-006344535d76","url":"\/6\/lists\/fecfaefb-7cf2-
490f-9f89-006344535d76"}
```
Полученный "list\_id" необходимо сохранить для последующего использования.

#### <span id="page-5-2"></span>**1.2. Загрузка фотоизображений и создание биометрического образца**

После того, как список создан, необходимо загрузить лицо в LUNA PLATFORM и создать биометрический образец. В качестве загружаемого лица будет использоваться лицо, показанное на рисунке ниже. Данное изображение уже загружено на тестовый стенд VisionLabs.

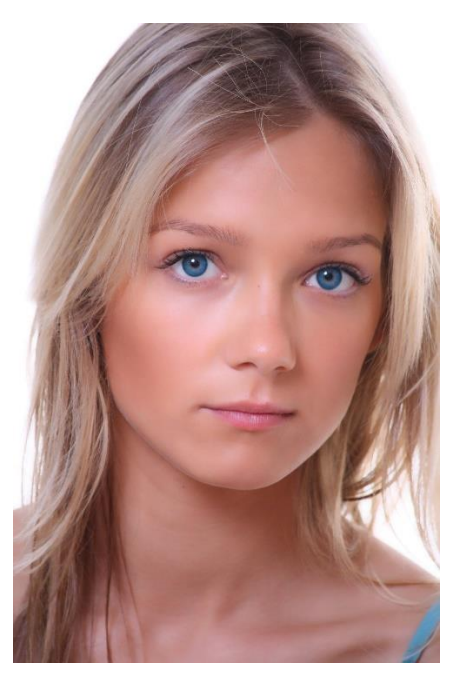

**Рисунок 1**. Загружаемое лицо

## <span id="page-6-0"></span>**1.2.1. Описание запроса**

Назначение: Запрос позволяет загрузить изображение в LUNA PLATFORM, обнаружить лица на изображении, извлечь параметры лица и создать биометрические образцы для каждого обнаруженного лица.

Тип запроса: POST

Запрос: 10.16.5.241:5000/6/detector

Запрос выполняется с параметрами, указанными в Таблице 2.

**Таблица 2**. Параметры запроса для создания биометрического образца

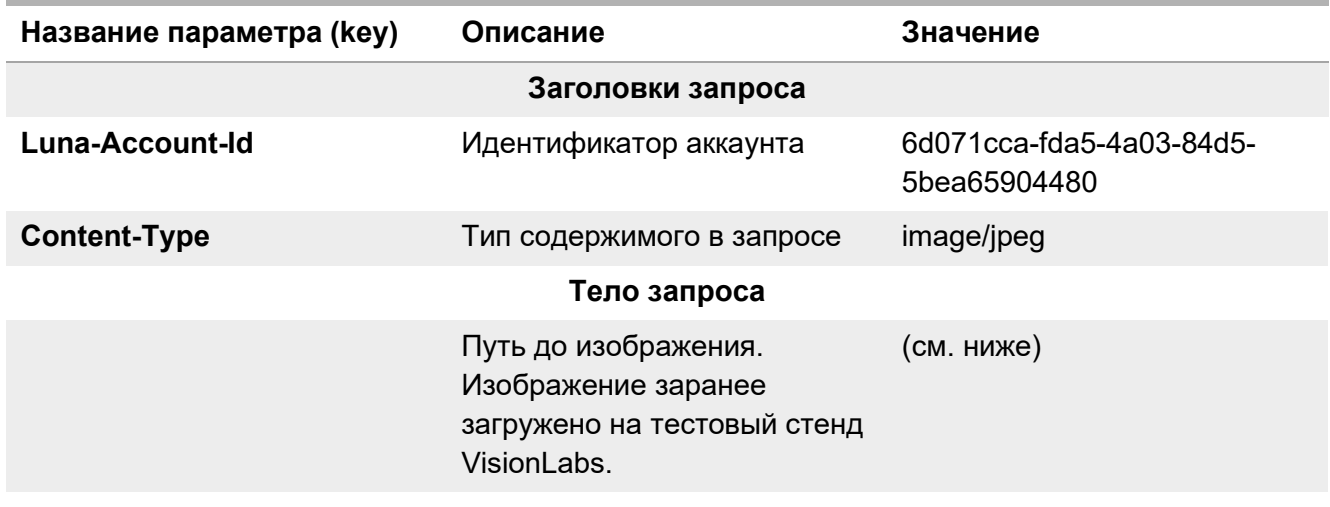

#### <span id="page-6-1"></span>**1.2.2. Выполнение запроса**

Пример cURL-запроса для выполнения запроса из командной строки:

curl --location --request POST 'http://10.16.6.43:5000/6/detector' \

- --header 'Luna-Account-Id: 6d071cca-fda5-4a03-84d5-5bea65904480' \
- --header 'Content-Type: image/jpeg' \
- --data-binary '@/home/vlabs/Image1.jpg'

#### <span id="page-6-2"></span>**1.2.3. Результат выполнения запроса**

При успешном выполнении запроса система возвращает основные параметры обнаружения и идентификатор биометрического образца "sample\_id".

Пример ответа на запрос:

```
{"images":[{"filename":"raw
image","error":{"error_code":0,"desc":"Success","detail":"Success"},"status":1,"detections
":{"samples":[{"face":{"detection":{"rect":{"x":272,"y":332,"width":854,"height":1067},"la
ndmarks5":[[282,405],[681,439],[478,736],[286,825],[582,845]]},"url":"\/6\/samples\/faces\
/18a1b0c9-4358-4ac2-b919-25d33a448c0b","sample_id":"18a1b0c9-4358-4ac2-b919-
25d33a448c0b"}}],"filtered_detections":{"face_detections":[]}}}]}
```
Полученный "sample\_id" необходимо сохранить для последующего использования.

## <span id="page-7-0"></span>**1.3. Извлечение биометрического шаблона и базовых атрибутов**

Для последующей работы необходимо выполнить запрос на извлечение и сохранение в базу данных биометрического шаблона и базовых атрибутов загруженной фотографии.

Все извлекаемые параметры временны и удаляются из базы данных по истечении заданного времени (TTL).

## <span id="page-7-1"></span>**1.3.1. Описание запроса**

Назначение: Запрос позволяет извлекать из образцов биометрические шаблоны и базовые атрибуты.

Тип запроса: POST

Запрос: 10.16.6.43:5000/6/extractor

Запрос выполняется с параметрами, указанными в Таблице 3.

#### **Таблица 3**. Параметры запроса для извлечения атрибутов

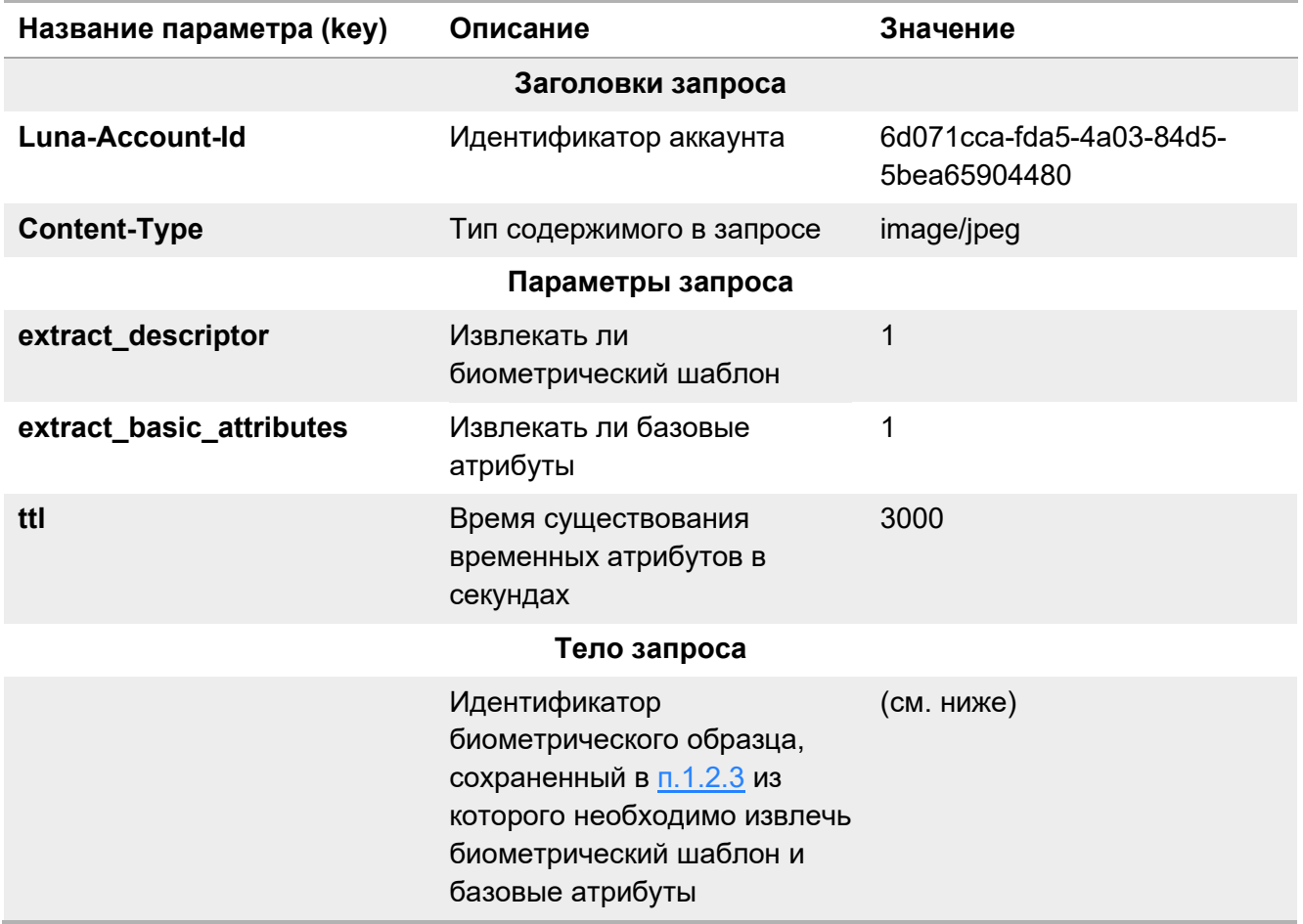

#### <span id="page-8-0"></span>**1.3.2. Выполнение запроса**

Пример cURL-запроса для выполнения запроса из командной строки:

```
curl --location --request POST 
'http://10.16.6.43:5000/6/extractor?extract_descriptor=1&extract_basic_attributes=1&ttl=30
00' \
   --header 'Luna-Account-Id: 6d071cca-fda5-4a03-84d5-5bea65904480' \
   --header 'Content-Type: application/json' \
    --data '[
         "0eb491c0-b2f8-4c05-af0f-fc8183ca8e76"
   ]'
```
#### <span id="page-8-1"></span>**1.3.3. Результат выполнения запроса**

При успешном выполнении запроса система возвращает ID и URL атрибутов, а также базовые атрибуты для каждого изображения.

Пример ответа на запрос:

```
[{"samples":["18a1b0c9-4358-4ac2-b919-25d33a448c0b"],"attribute_id":"53af8fb4-4149-41b4-
b3e9-250c24beb63c","url":"\/6\/attributes\/53af8fb4-4149-41b4-b3e9-
250c24beb63c","basic_attributes":{"ethnicities":{"predominant_ethnicity":"caucasian","esti
mations":{"asian":2.193369937231182e-6,"indian":2.1315634057827992e-
6,"caucasian":0.9999216794967651,"african_american":7.401195034617558e-
5}},"age":20,"gender":0},"score":0.9902883768081665}]
```
Полученный "attribute\_id" необходимо сохранить для последующего использования. Обратите внимание, что через 3000 секунд временные атрибуты будут удалены и может потребоваться заново выполнить запрос на извлечение атрибутов.

#### <span id="page-8-2"></span>**1.4. Создание лица и прикрепление лица к списку**

Далее необходимо выполнить запрос, создающий объект "лицо" и прикрепляющий его к списку.

#### <span id="page-8-3"></span>**1.4.1. Описание запроса**

Назначение: Запрос позволяет создать лицо, прикрепить к нему биометрический шаблон и прикрепить лицо к списку.

Тип запроса: POST

Запрос: 10.16.6.43:5000/6/faces

Запрос выполняется с параметрами, указанными в Таблице 4.

#### **Таблица 4**. Параметры запроса для создания лица и

прикрепления лица к списку

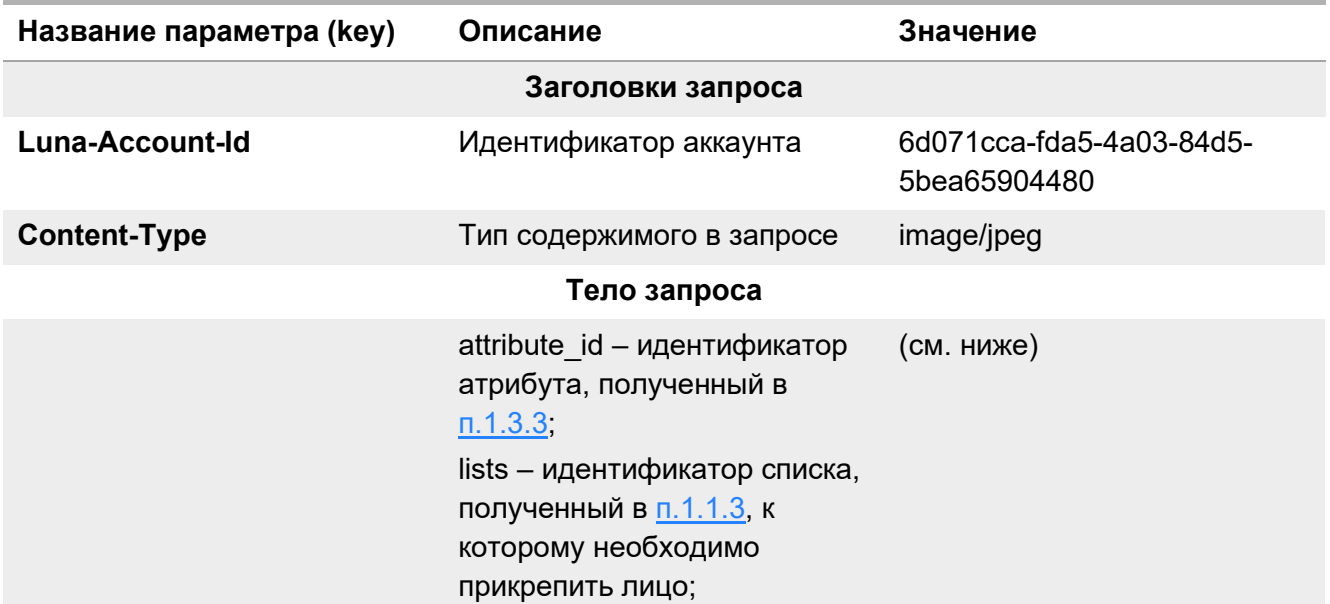

#### <span id="page-9-0"></span>**1.4.2. Выполнение запроса**

Пример cURL-запроса для выполнения запроса из командной строки:

```
curl --location --request POST 'http://10.16.6.43:5000/6/faces' \
   --header 'Luna-Account-Id: 6d071cca-fda5-4a03-84d5-5bea65904480' \
   --header 'Content-Type: application/json' \
   --data '{ "attribute": { "attribute id": "53af8fb4-4149-41b4-b3e9-250c24beb63c" },
"lists": [ "fecfaefb-7cf2-490f-9f89-006344535d76" ]}'
```
#### <span id="page-9-1"></span>**1.4.3. Результат выполнения запроса**

При успешном выполнении запроса система возвращает ID и URL лица.

Пример ответа на запрос:

```
{"face_id":"260023a3-9e7b-42a7-8e94-223278c83600","url":"\/6\/faces\/260023a3-9e7b-42a7-
8e94-223278c83600"}
```
#### <span id="page-9-2"></span>**1.5. Создание обработчика**

Теперь, когда создан список и в него добавлено лицо, можно приступить к сравнению лиц. Дальнейшие действия разделены на два запроса – создание набора правил для обработки изображения (создание обработчика) и генерация события по созданному обработчику.

#### <span id="page-10-0"></span>**1.5.1. Описание запроса**

Назначение: Запрос позволяет создать обработчик в LUNA PLATFORM, который будет использоваться в дальнейшем для создания событий.

Тип запроса: POST

Запрос: 10.16.6.43:5000/6/handlers

Запрос выполняется с параметрами, указанными в Таблице 5.

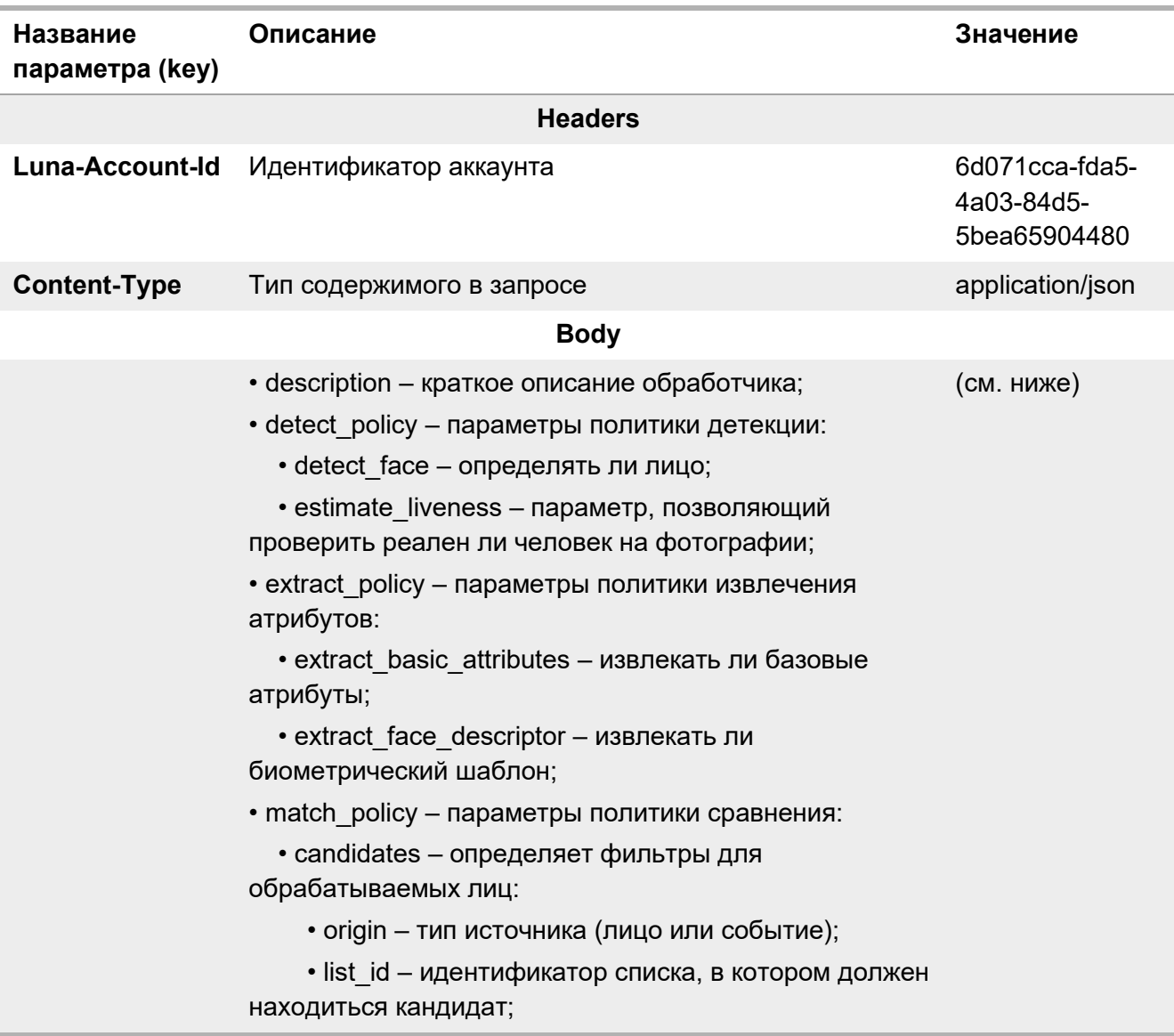

#### **Таблица 5**. Параметры запроса для создания обработчика

#### <span id="page-10-1"></span>**1.5.2. Выполнение запроса**

Пример cURL-запроса для выполнения запроса из командной строки:

```
curl --location --request POST 'http://10.16.6.43:5000/6/handlers' \
--header 'Luna-Account-Id: 6d071cca-fda5-4a03-84d5-5bea65904480' \
--header 'Content-Type: application/json' \
```

```
--data '{
     "description": "Обработчик для генерации события",
     "policies": {
         "detect_policy": {
            "detect face": 1,
            "estimate_liveness": {
                "estimate": 1
 }
        },
         "extract_policy": {
             "extract_basic_attributes": 1,
             "extract_face_descriptor": 1
        },
         "match_policy": [
\{ "candidates": {
                    "origin": "faces",
                    "list_id": "4ceacdb4-8ff6-4574-8c8a-1c423845cbad"
 }
            }
        ]
    }
}'
```
#### <span id="page-11-0"></span>**1.5.3. Результат выполнения запроса**

При успешном выполнении запроса система возвращает ID и URL обработчика.

Пример ответа на запрос:

```
{"handler_id":"b3413af3-31c4-4a62-bf0e-1aedaf784d9c","url":"\/6\/handlers\/b3413af3-31c4-
4a62-bf0e-1aedaf784d9c"}
```
Полученный "handler id" необходимо сохранить для последующего использования.

#### <span id="page-11-1"></span>**1.6. Генерация события и обработка handler**

По созданному обработчику теперь необходимо сгенерировать событие, используя изображение, которое будет сравниваться с изображением из списка. В данном примере будет использоваться то же изображение, что было добавлено ранее в список.

#### <span id="page-11-2"></span>**1.6.1. Описание запроса**

Назначение: Запрос позволяет сгенерировать события и обработать их соответствующим обработчиком.

Тип запроса: POST

Запрос: 10.16.6.43:5000/6/handlers/{handler\_id}/events

Запрос выполняется с параметрами, указанными в Таблице 6.

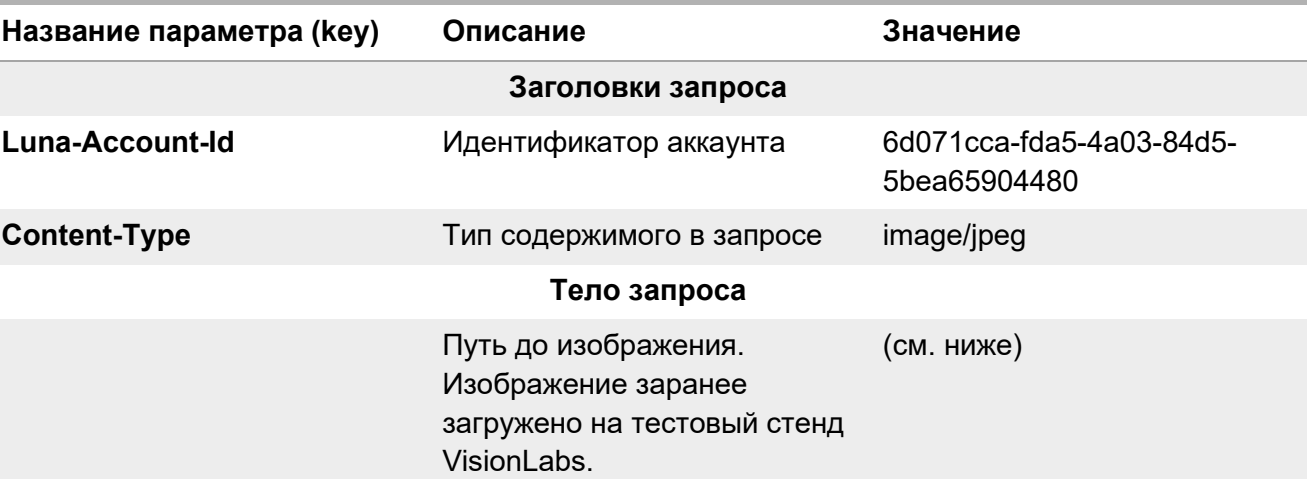

#### **Таблица 6**. Параметры запроса для генерации события

#### <span id="page-12-0"></span>**1.6.2. Выполнение запроса**

Пример cURL-запроса для выполнения запроса из командной строки:

```
curl --location --request POST 'http://10.16.6.43:5000/6/handlers/b3413af3-31c4-4a62-
bf0e-1aedaf784d9c/events' \
```
- --header 'Luna-Account-Id: 6d071cca-fda5-4a03-84d5-5bea65904480' \
- --header 'Content-Type: image/jpeg' \
- --data-binary '@/home/vlabs/Image1.jpg'

#### <span id="page-12-1"></span>**1.6.3. Результат выполнения запроса**

При успешном выполнении запроса система возвращает поля, определение которых было задано в обработчике.

Примеры ответа на запрос по наиболее интересующим полям представлены ниже.

Поле "events" содержит в себе все данные созданного события.

Поле "events" > "face attributes". Поскольку в обработчике, созданном в п[.1.5.3](#page-11-0) было задано извлечение базовых атрибутов, то в событии отображаются все базовые атрибуты загруженного изображения.

```
…
"face_attributes": {
                  "samples": [
                      "7d011620-a778-4026-8d7c-a60d8719b62e"
                  ],
                 "attribute id": null,
                  "url": null,
                  "basic_attributes": {
                      "ethnicities": {
                          "predominant_ethnicity": "caucasian",
                         "estimations": {
                              "asian": 3.3201965834450675e-6,
                              "indian": 2.709296950342832e-6,
```
LUNA PLATFORM 5. Инструкция по эксплуатации

…

```
 "caucasian": 0.9999136924743652,
                             "african_american": 8.021500252652913e-5
 }
, and the state \{ \} , and the state \{ \} ,
                      "age": 21,
                      "gender": 0
                 },
                  "score": 0.9876164793968201
             },
```
Поле "events" > "match". Поскольку в обработчике была заданы правила сравнения загружаемого лица с лицом из списка, то в поле "match" > "candidates" будут отображаться все кандидаты для сравнения (в данном случае только один кандидат). Параметр "similarity" означает степень схожести загружаемого изображения с изображением из списка от 0 до 1. В данном случае "similarity" близится к 1, поскольку было загружено тоже самое лицо.

```
…
      "matches": [
     \{ "candidates": [
     \{ "face": {
                                                       "face_id": "260023a3-9e7b-42a7-8e94-223278c83600",
                                                       "account_id": "6d071cca-fda5-4a03-84d5-5bea65904480",
                                                       "event_id": null,
                                                      "create_time": "2021-11-02T11:00:38.722556+03:00",
                                                       "external_id": "",
                                                      "avatar": "",
                                                       "lists": [
                                                             "fecfaefb-7cf2-490f-9f89-006344535d76"
     ) and the contract of the contract of \mathbb{R}^n . The contract of \mathbb{R}^n, where \{ \} , we have the contract of \{ \} ,
                                                "similarity": 0.9999998808
      }
     \mathbf{I}, \mathbf{I}, \mathbf{I}, \mathbf{I}, \mathbf{I}, \mathbf{I}, \mathbf{I}, \mathbf{I}, \mathbf{I}, \mathbf{I}, \mathbf{I}, \mathbf{I}, \mathbf{I}, \mathbf{I}, \mathbf{I}, \mathbf{I}, \mathbf{I}, \mathbf{I}, \mathbf{I}, \mathbf{I}, \mathbf{I}, \mathbf{I},  "label": ""
      }
                        ],
…
```
Поле "attributes" > "liveness". Поле содержит данные Liveness загружаемой фотографии. Параметр "prediction" может принимать три значения - "real", "spoof", "unknown". Для загружаемого изображения поле имеет значение "real", что означает, что лицо прошло проверку на Liveness.

```
"attributes": {
     "liveness": {
         "prediction": "real",
```
…

```
 "estimations": {
                 "quality": 0.9958741664886475,
                 "score": 0.9993811249732971
             }
         }
}
…
```